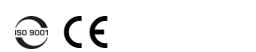

**EXPERTISE REACHING OUT** 

squide

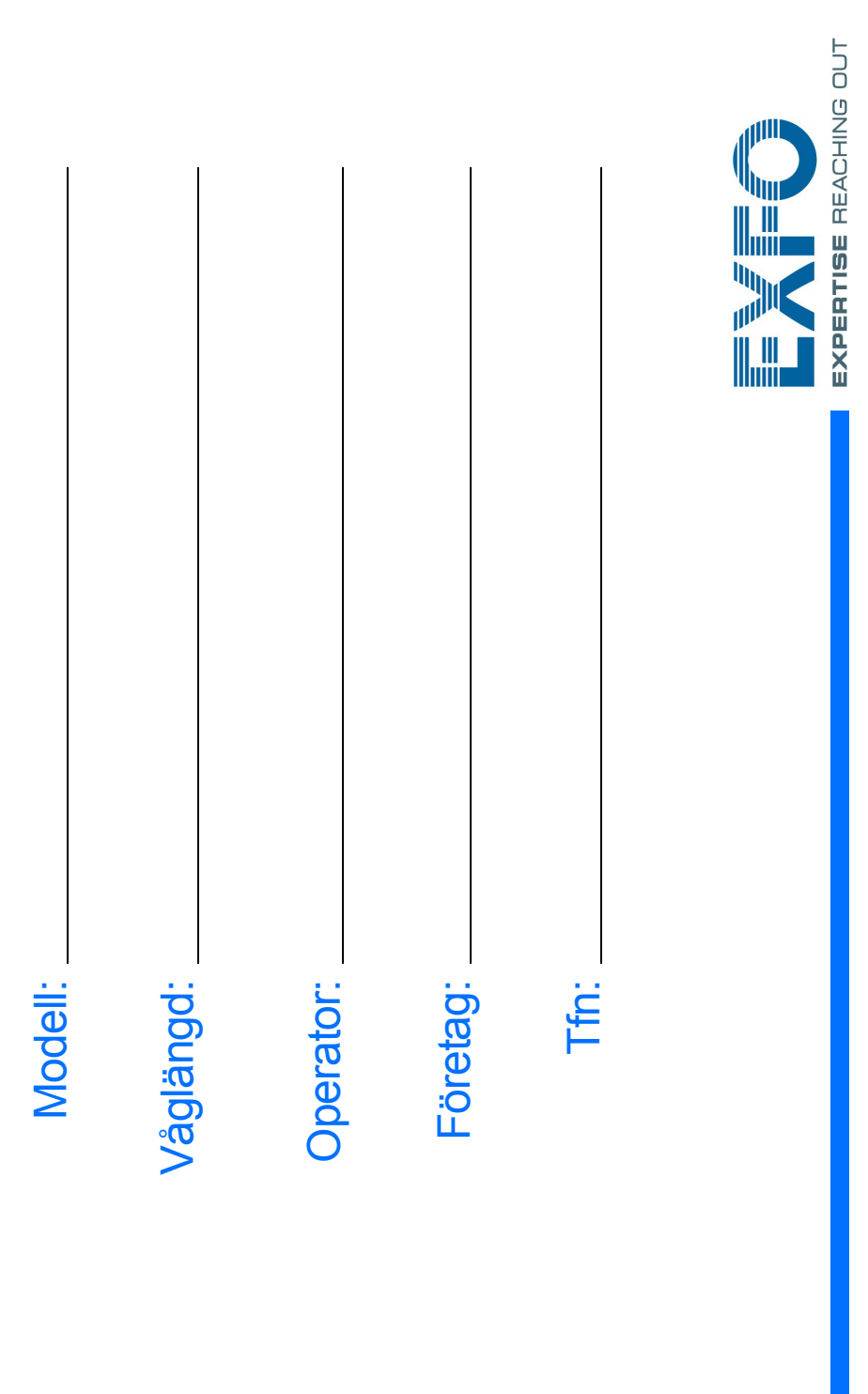

## Konfigurera din enhet Överföra filer med Data Mover

Anslut lagringsenhet med en av USB-portarna.

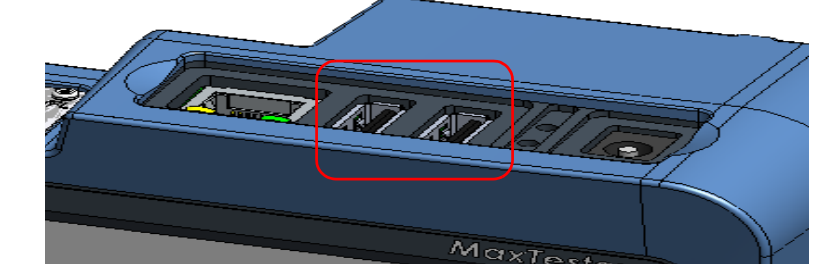

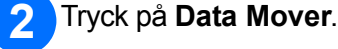

 $\blacktriangleleft$ 

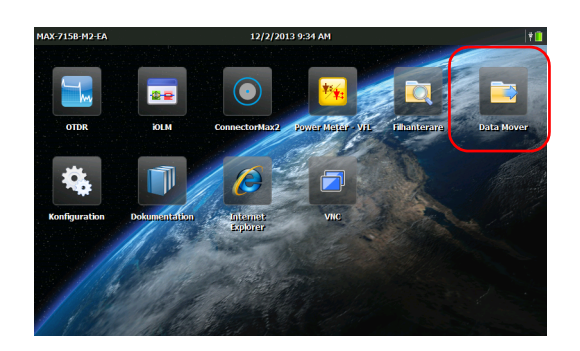

## Ställ in val av mapp.  $3<sup>1</sup>$

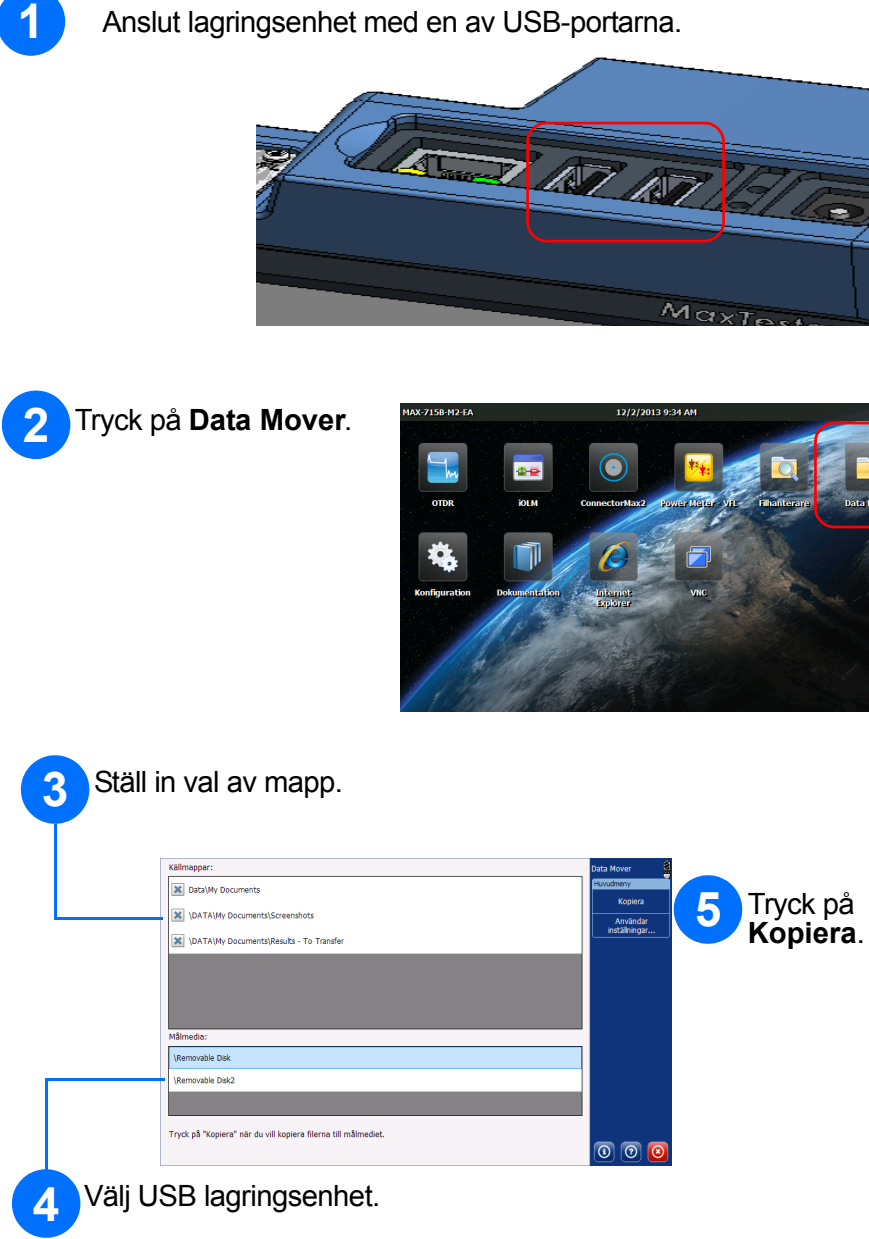

Tryck på **Konfiguration** .

Välj vilket objekt som du vill konfigurera med hjälp av flikarna till vänster.

Tryck på knappen í**för att gå tillbaka** till startsidan när du är klar.

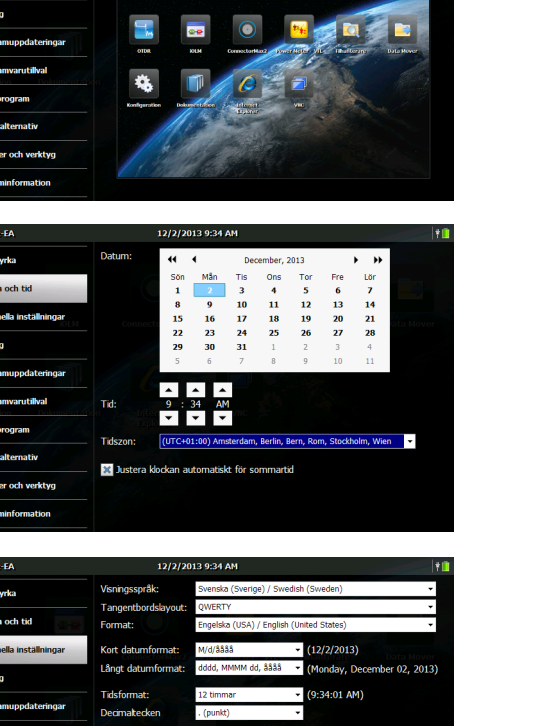

Använd skjutreglaget för att ställa in skärmens ljusstyrka.

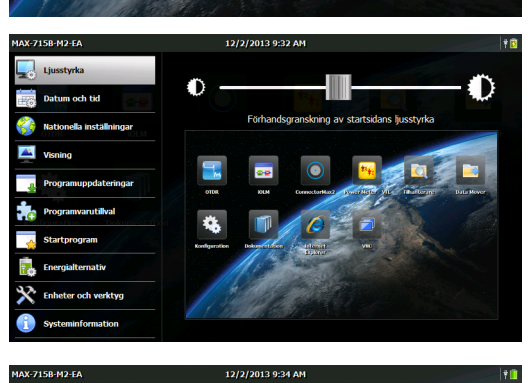

Ställ in datum och tid beroende på din plats.

Välj språket och regionala inställningar som passar din situation.

*Note: Vissa inställningar kräver att enheten startas om (t.ex.: språk, vissa tangentbordslayouter).*

> $\aleph$  $\bullet$

> > © 2014 EXFO Inc. Med ensamrätt. Tryckt i Kanada (2014-02) A/N: 1065968 Version: 1.0.1

För ytterligare information, se användarhandboken.

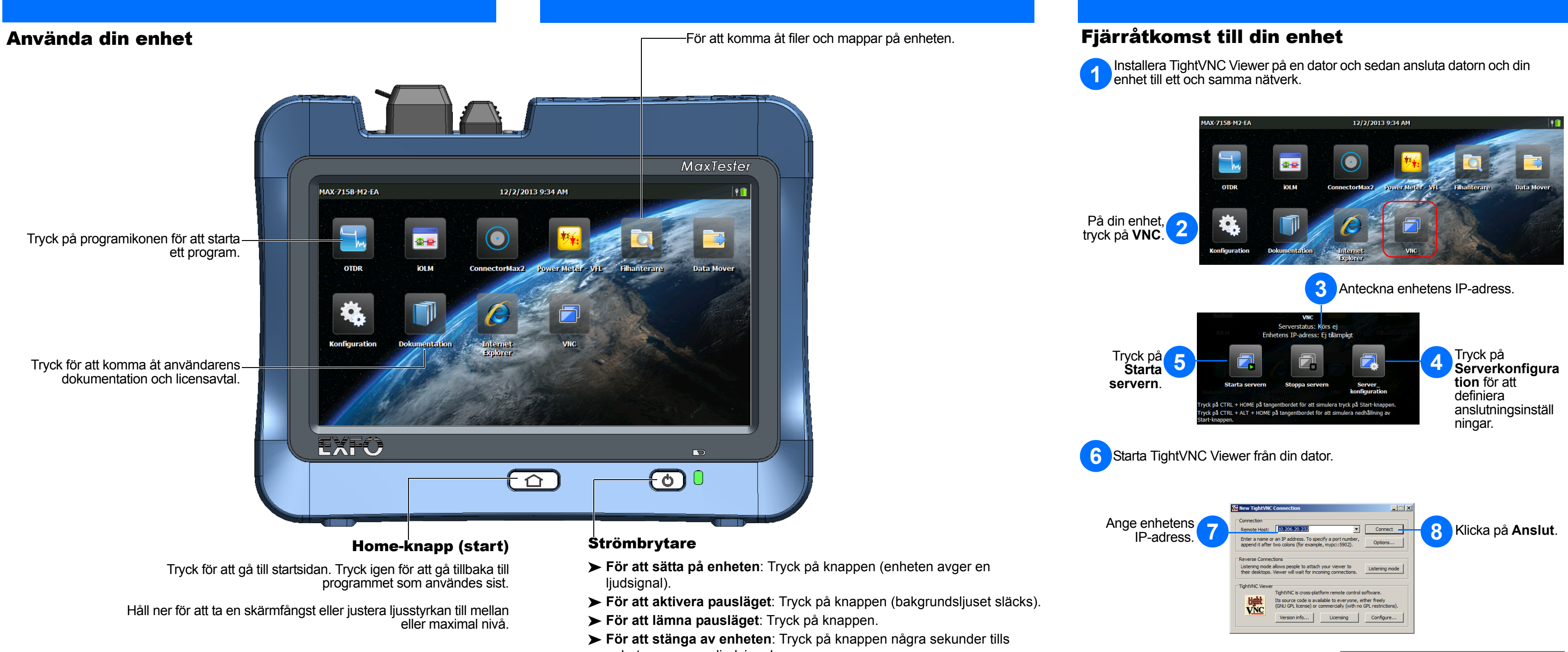

- 
- 
- 
- 
- enheten avger en ljudsignal.